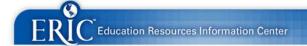

# Instructions for Using the Online Submission System

## >>BETA<<

### **Getting Started**

To submit documents to ERIC, you must be a registered My ERIC user. Anyone can register. To login or register, go to the ERIC Web site: http://www.eric.ed.gov/myeric. Before initiating your submission you will need to assemble the following to complete the process:

- Materials in one of the approved formats (.pdf, .txt, .doc, or .rtf).
- Optional files (e.g., PowerPoint slides) acceptable only as addenda to the complete text of your paper or report and must be included with the primary document.
- Abstract [narrative or structured see Step 3]

Note: If you have a large single file, you may use WinZip (.zip) or Stuffit (.sfx) to create a smaller file for submission. If you are submitting multiple files you must use WinZip (.zip) or Stuffit (.sfx) to create one file for submission.

## **Step 1: Sign Individual Authorization Agreement**

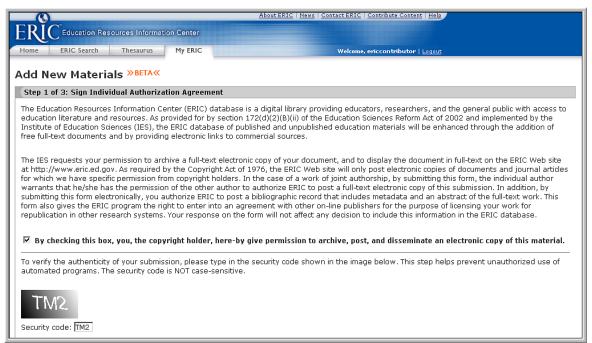

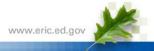

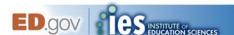

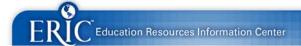

## Step 2: Attach Your Files

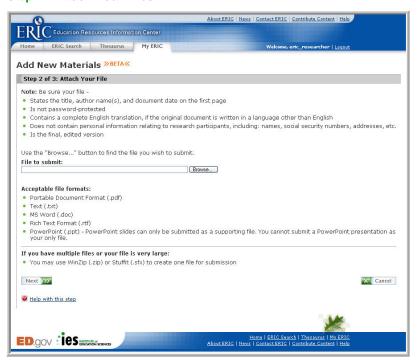

#### **Step 3: Provide Submission Details**

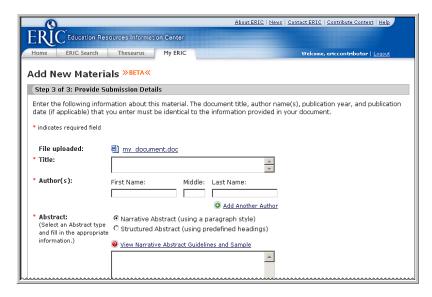

Note: You may submit immediately or save the file for later submission. After you submit your documents you will receive an email confirmation of receipt. You may check the My ERIC area on the ERIC Web site for updates on the status of your submissions.

#### Learn More

For more information about online submissions and other ERIC innovations, visit the ERIC Web site at <a href="http://www.eric.ed.gov">http://www.eric.ed.gov</a>. For questions related to individual submissions, please contact the ERIC Acquisitions Team at <a href="mailto:ericacq@csc.com">ericacq@csc.com</a>

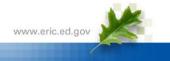

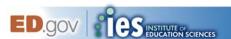